## **ALSE .10265-01 .10015-16 . 2: 804/ 802**

 $\bullet$ 

⊕  **:**

- 
- Astra Linux Special Edition .10015-16 . 2 Astra Linux Special Edition .10265-01 ( 8.1)

<span id="page-0-0"></span>⊕

Astra Linux : [/boot/boot.conf](https://wiki.astralinux.ru/pages/viewpage.action?pageId=48758917) (. /boot/boot.conf). , : "sclkr=no" .

## 1. , USB-FLASH .

2. /boot/boot.conf , , "cmdline="

```
G sclkr=no
       "no", "0".⋒
```

```
3.
```
- 4. , "ctrl+alt+f2".
- 5. /root/xorg.conf.new xorg :

```
X -configure
```
6. "/etc/X11":

cp /root/xorg.conf.new /etc/X11/xorg.conf

7. xorg:

:

```
sed -i -e "/.*ModelName.*/a \ `cvt 1920 1080 50|grep -v \#`" "/etc/X11
/xorg.conf"
sed -i -e '/.*Depth.*24.*/a \ Modes "1920x1080_50.00"' "/etc/X11/xorg.
conf"
```
( : "nano /etc/X11/xorg.conf")

Section "ServerLayout" Identifier ["X.org](http://X.org) Configured" Screen 0 "Screen0" 0 0 InputDevice "Mouse0" "CorePointer" InputDevice "Keyboard0" "CoreKeyboard" **EndSection** 

Section "Files" ModulePath "/usr/lib/xorg/modules" FontPath "/usr/share/fonts/msttcorefonts" FontPath "/usr/share/fonts/X11/misc" FontPath "/usr/share/fonts/X11/100dpi/:unscaled" FontPath "/usr/share/fonts/X11/75dpi/:unscaled" FontPath "/usr/share/fonts/X11/Type1" FontPath "/usr/share/fonts/X11/100dpi"

8. 9. 10. FontPath "/usr/share/fonts/X11/75dpi" FontPath "built-ins" EndSection Section "Module" Load "glx" EndSection Section "InputDevice" Identifier "Keyboard0" Driver "kbd" EndSection Section "InputDevice" Identifier "Mouse0" Driver "mouse" Option "Protocol" "auto" Option "Device" "/dev/input/mice" Option "ZAxisMapping" "4 5 6 7" EndSection Section "Monitor" Identifier "Monitor0" VendorName "Monitor Vendor" ModelName "Monitor Model" ModeLine "1920x1080" 141.50 1920 2032 2232 2544 1080 1083 1088 1114 -hsync +vsync EndSection Section "Device" ### Available Driver options are:- ### Values: <i>: integer, <f>: float, <bool>: "True"/"False", ### <string>: "String", <freq>: "<f> Hz/kHz/MHz", ### <percent>: "<f>%" ### [arg]: arg optional #Option "SWcursor" # [<bool>] #Option "kmsdev" # <str> #Option "ShadowFB" # [<bool>] #Option "AccelMethod" # <str> #Option "PageFlip" # [<bool>] #Option "ZaphodHeads" # <str> #Option "DoubleShadow" # [<bool>] Identifier "Card0" , .. ( /dev/sda1). ,  $"$  "

Δ

.

11. 12.

> $<$ alt $> + <$ f2 $>$ O

13. boot ( /dev/sda1):

mount /dev/sda1 /mnt

14. boot.conf

nano /mnt/boot.conf

15. , "cmdline=" :

G sclkr=no

 $16. :$ 

 $\bigodot$  <ctrl>+<x>  $< y >$  $\text{center}$ 

 $17.$ :

umount /mnt

18. (-/dev/sda) /etc/X11/xorg.conf :

mount /dev/sda /mnt cp /etc/X11/xorg.conf /target/etc/X11/xorg.conf

 $19.$ 

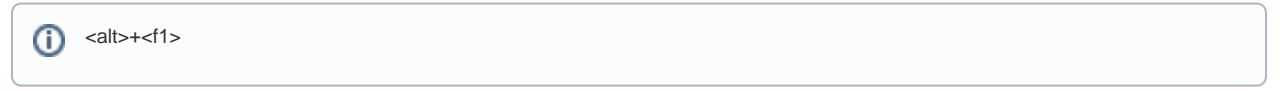

 $20.$ .

<span id="page-2-0"></span> $\mathbb{C}^{\times}$ 

```
1. ctrl+alt+f2;
```
 $2. ;$ 

 $3. :$ 

sudo su -s

 $4. 5.7.$ 

 $5.$ .

 $, \cdot xorg.comf.$